# OPAC : My Account Guide **Central Library NISER, Bhubaneswar**

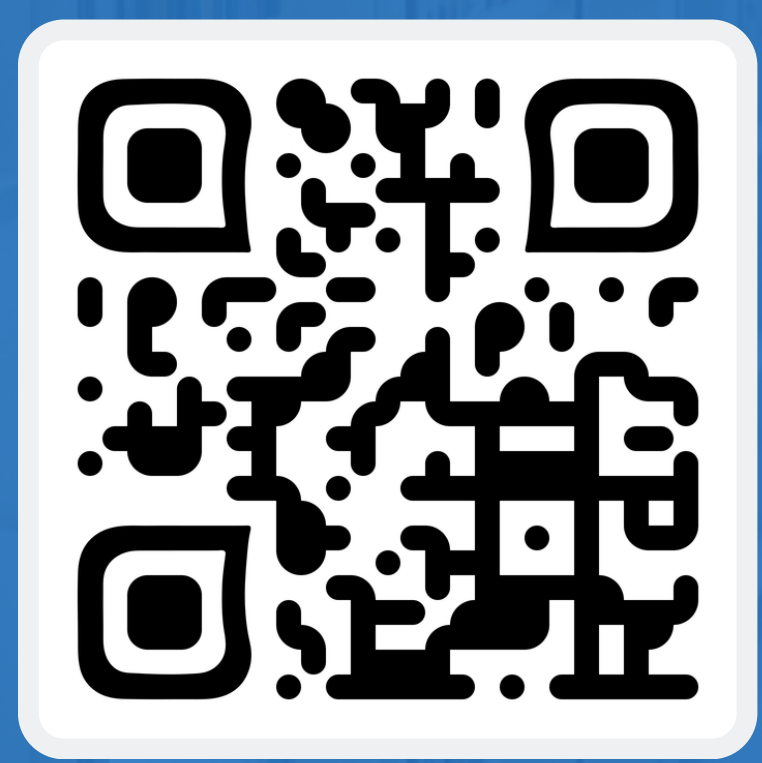

URL: [https://opac.niser.ac.in/](http://opac.niser.ac.in:8001/)

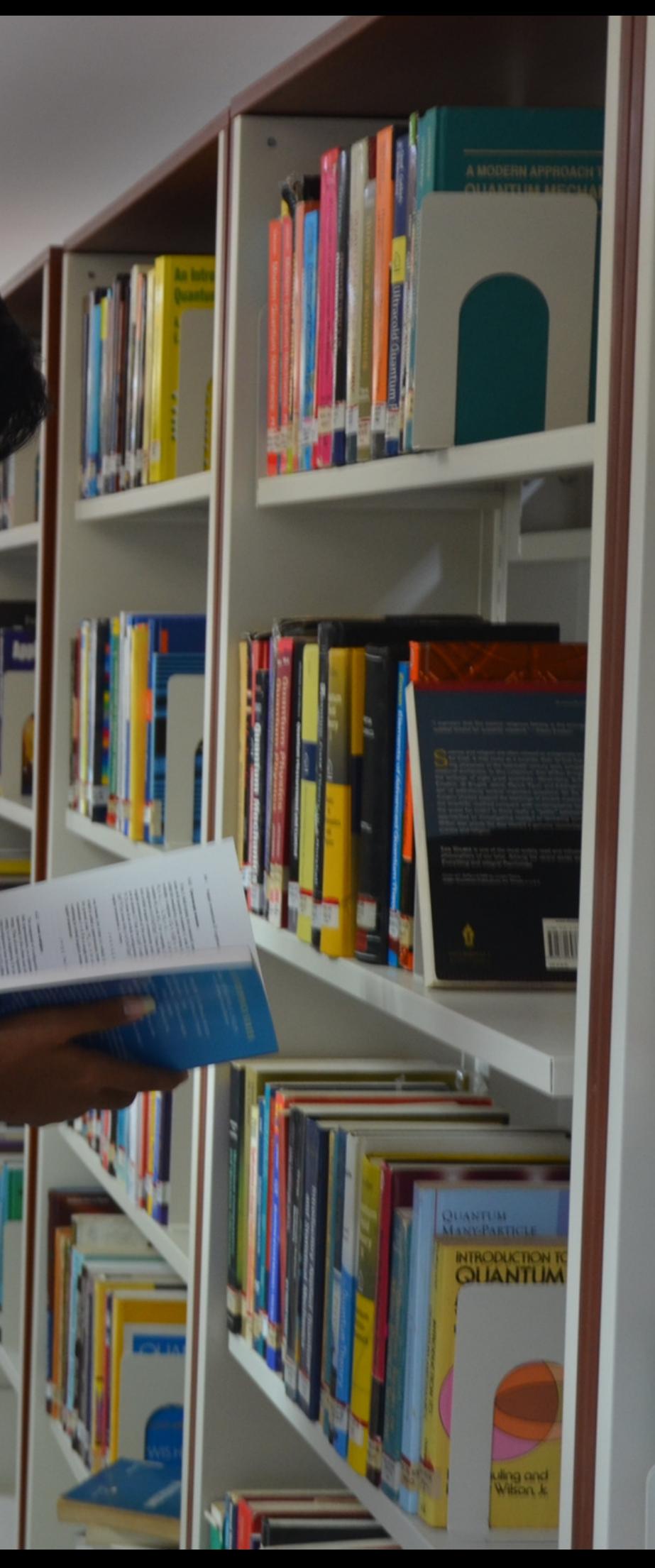

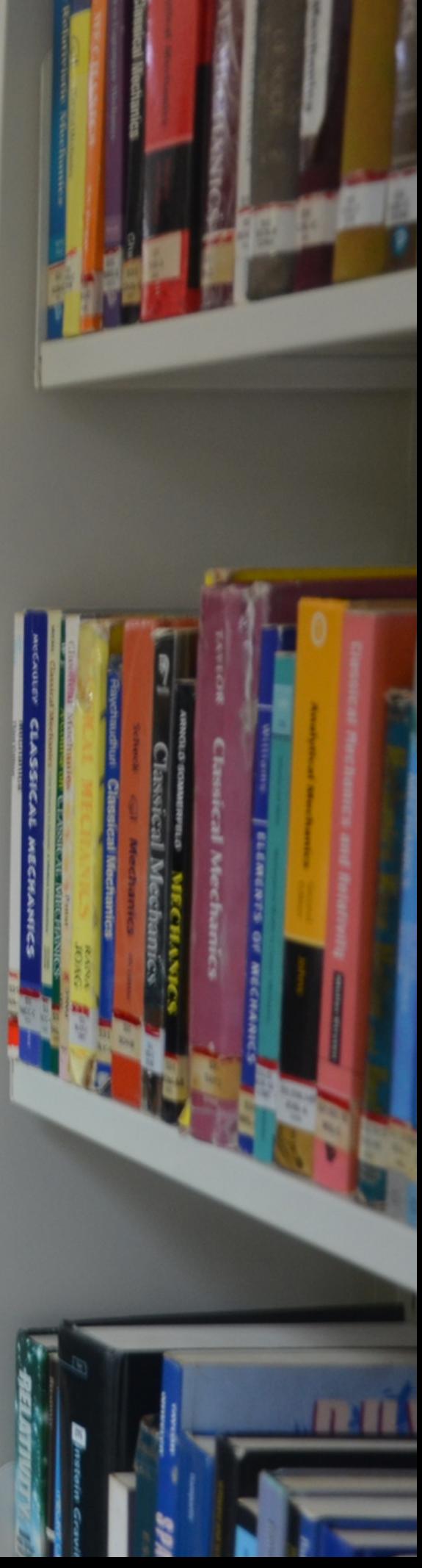

1. Open the Library website (https://www.niser.ac.in/library/) and click on OPAC or directly open the following URL: https://opac.niser.ac.in/ for access **Online Public Access Catalog (OPAC)** 

2. The front/landing page of the OPAC will look like this:

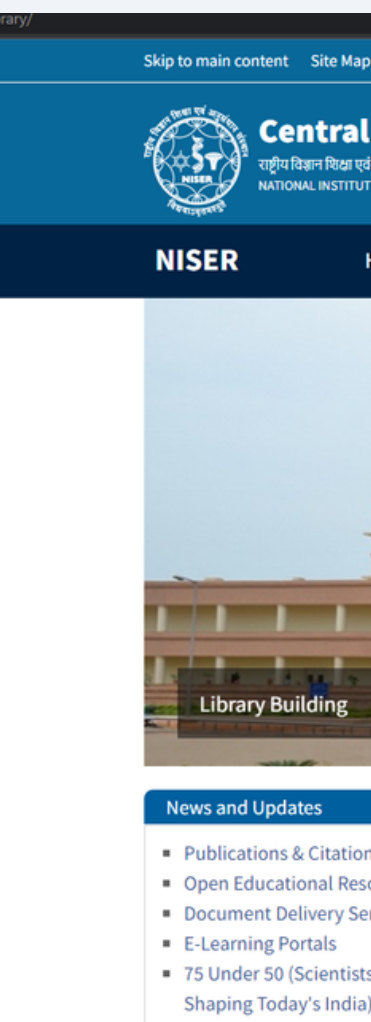

" New Arrivals

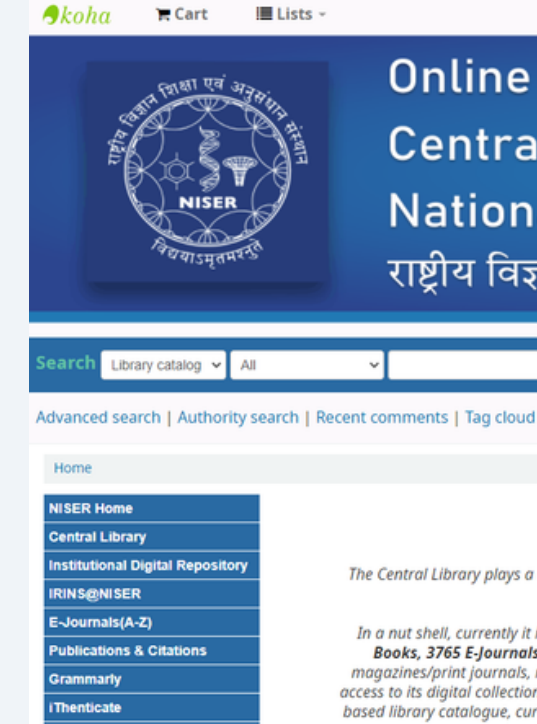

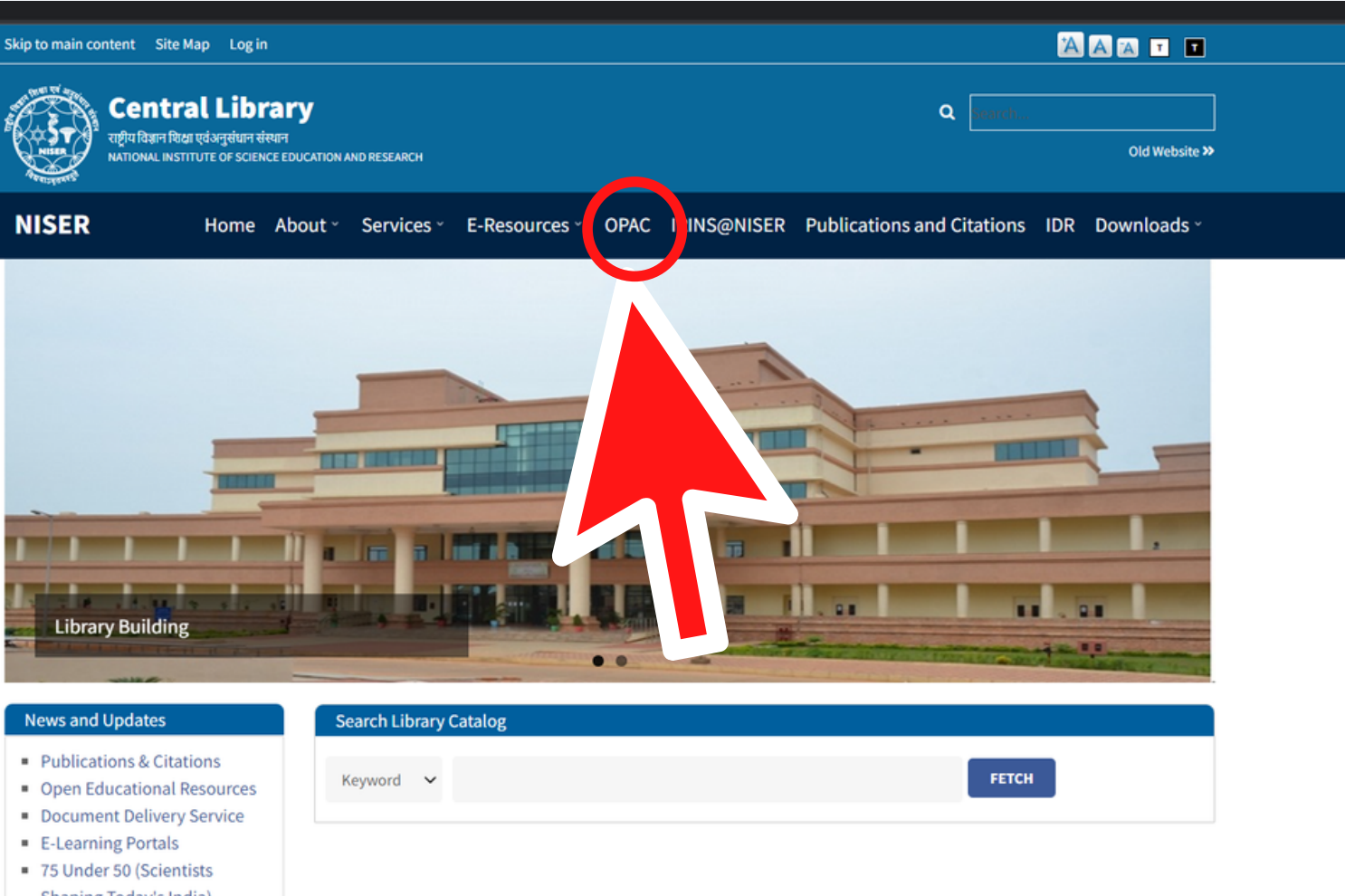

Log in to your account

# **Online Public Access Catalogue (OPAC)** Central Library - केंद्रीय पुस्तकालय **National Institute of Science Education and Research** राष्ट्रीय विज्ञान शिक्षा एवं अनुसंधान संस्थान

# About Central Library, NISER Bhubaneswar

The Central Library plays a vital role in supporting and furthering the academic and research mission of NISER Bhubaneswar and facilitates creation and dissemination of knowledge.

In a nut shell, currently it is having over 22816 volumes of Technical, Text and General books. The Institute has access to over 44123 E-Books, 3765 E-Journals, 8 E-Data databases from a number of publishers and aggregators. Library also has resources like popular print journals, reports and Anti plagiarism tools. The library services are automated through RFID technology. Library users get access to its digital collection 24 x 7 on institute-wide network and off-campus access through RemoteXs. All the resources, services like its web based library catalogue, current research publications, new books arrivals etc are being updated regularly through an interactive library web portal accessible at https://www.niser.ac.in/library.

© 2022 Copyright: Customised and Maintained by Central Library NISER Central Library, NISER Library Building, PO-Jatni, Khurda, Odisha - 752050, India | ElEmail: libniser@niser.ac.in @Phone: +91-674-2494171

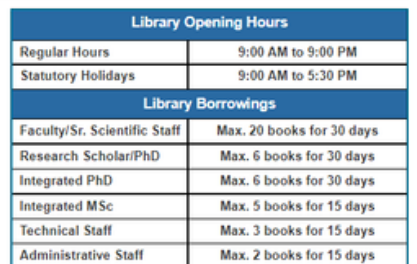

You Are OPAC Visitor No 19400 Powered by Koha 3. You will receive the login credentials of your Koha account via email from the Central Library, after your library membership registration. Please change your password at your first logging in.

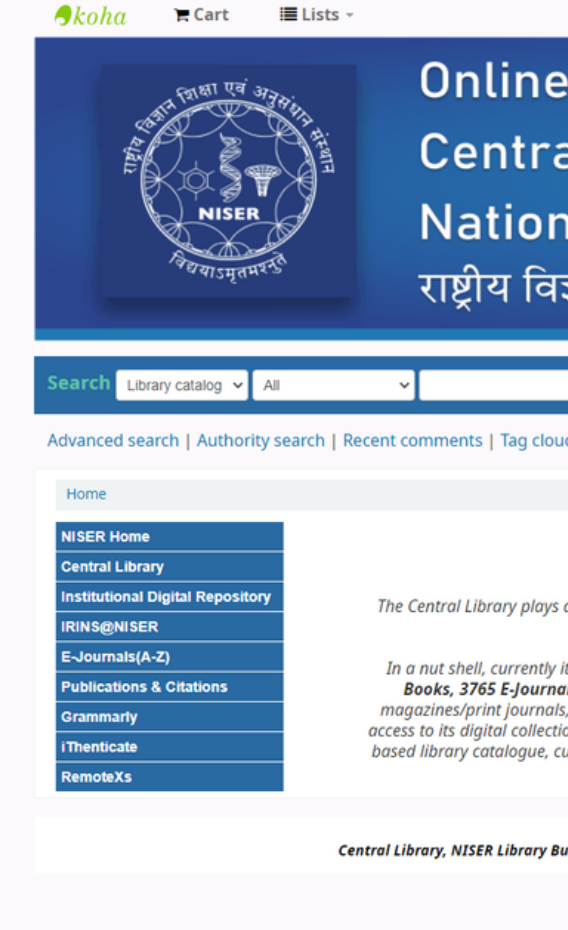

Note: About your library membership privileges, the lending period and the overdue charges can be found on the first window.

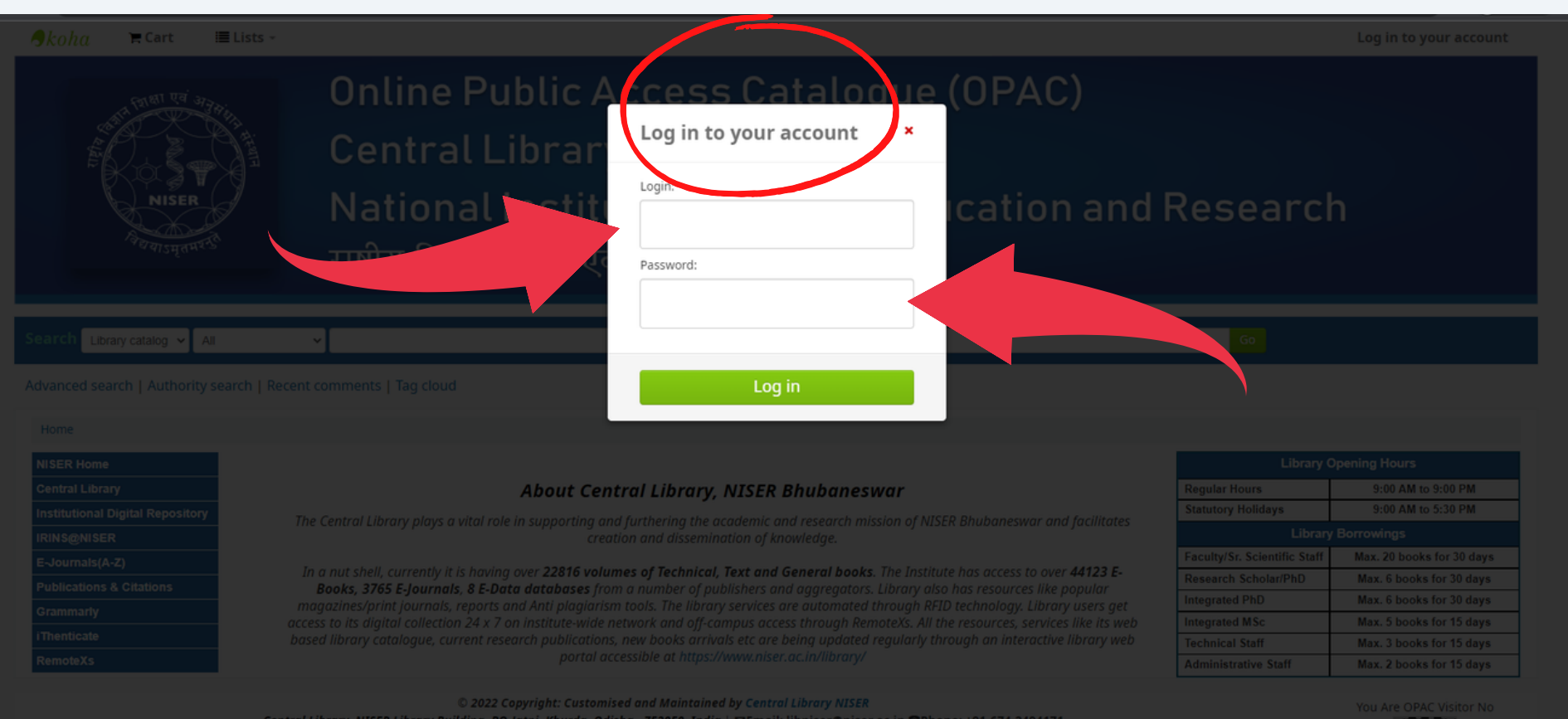

Log in to your account

# **Online Public Access Catalogue (OPAC)**

Central Library - केंद्रीय पुस्तकालय

# National Institute of Science Education and Research

राष्ट्रीय विज्ञान शिक्षा एवं अनुसंधान संस्थान

# About Central Library, NISER Bhubaneswar

The Central Library plays a vital role in supporting and furthering the academic and research mission of NISER Bhubaneswar and facilitate creation and dissemination of knowledge.

In a nut shell, currently it is having over 22816 volumes of Technical, Text and General books. The Institute has access to over 44123 E-Books, 3765 E-Journals, 8 E-Data databases from a number of publishers and aggregators. Library also has resources like popular magazines/print journals, reports and Anti plagiarism tools. The library services are automated through RFID technology. Library users get access to its digital collection 24 x 7 on institute-wide network and off-campus access through RemoteXs. All the resources, services like its web based library catalogue, current research publications, new books arrivals etc are being updated regularly through an interactive library web portal accessible at https://www.niser.ac.in/library/

© 2022 Copyright: Customised and Maintained by Central Library NISEI Central Library, NISER Library Building, PO-Jatni, Khurda, Odisha - 752050, India | ⊠Email: libniser@niser.ac.in @Phone: +91-674-249417

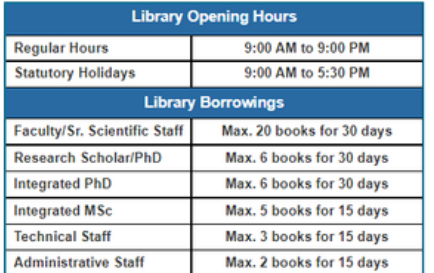

You Are OPAC Visitor No -19634

Powered by Koha

.<br>Central Library, NISER Library Building, PO-Jatni, Khurda, Odisha - 752050, India∣⊠Email: libniser@niser.ac.in <mark>≧</mark>Phone: +91-674-249417

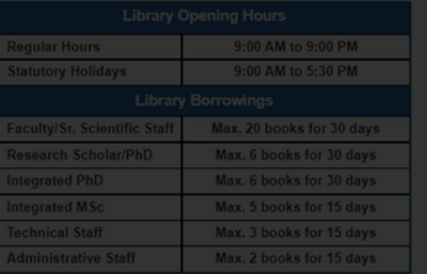

4. After successful login, you will see your name along with different menus on left side of the page such as your checked-out summary, fines, personal details, tags, password change option, your reading history, your purchase suggestions, your messaging and lists. Click the relevant tab to see the details.

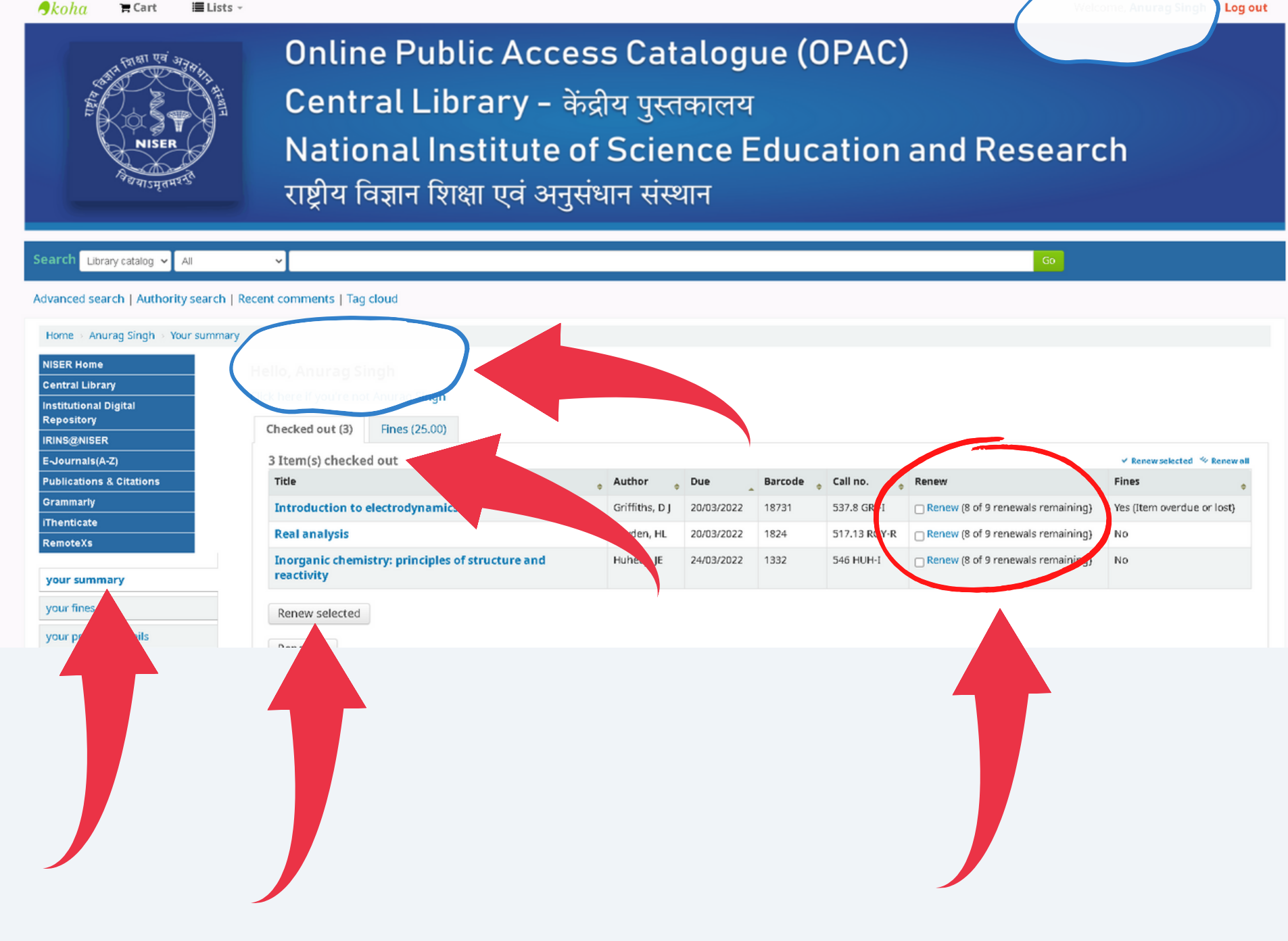

Note: Renew option will be available up-to 9 times for any issued book.

- 
- 

5. If you want to change your password then you can do it by clicking on "change your password" tab as shown in the screen shot.

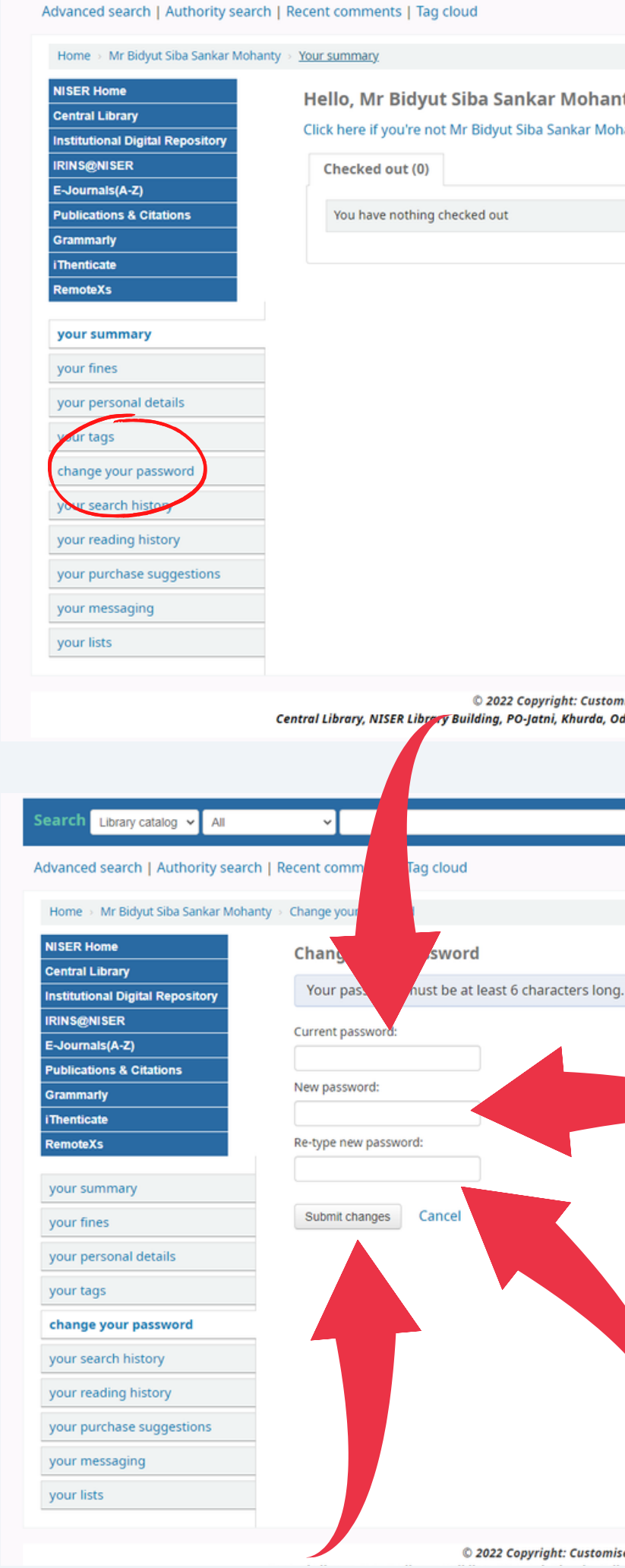

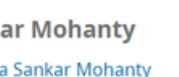

© 2022 Copyright: Customised and Maintained by Central Library NISER Central Library, NISER Library Building, PO-Jatni, Khurda, Odisha - 752050, India | SEmail: libniser@niser.ac.in @Phone: +91-674-2494171

You Are OPAC Visitor No :9646

5. To check your current fines (overdue charges), click on "your fines" tab.

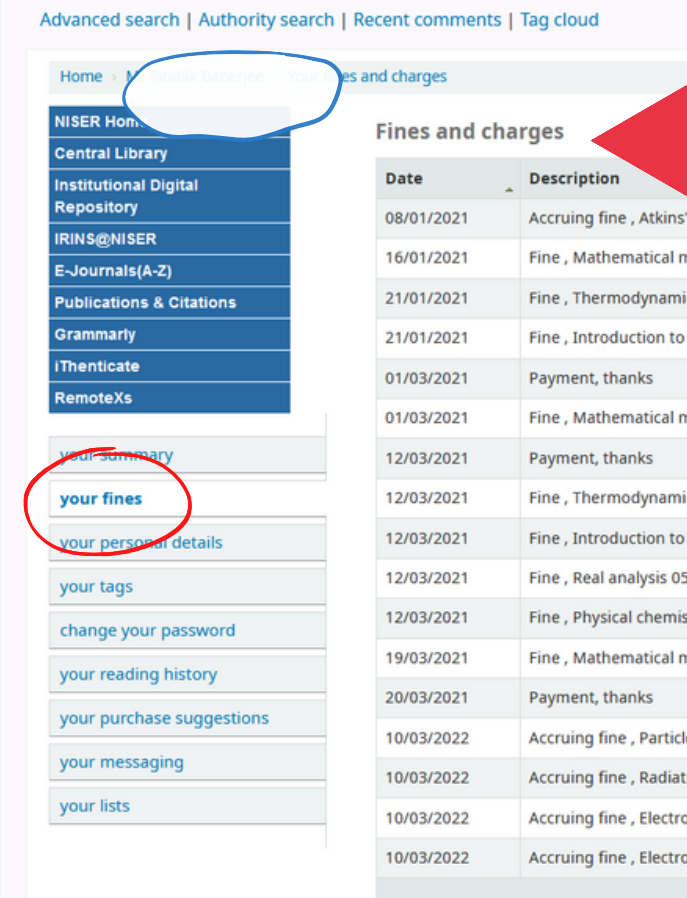

Central Library National Institute of Science Education and Research, Bhubaneshwar Email: libniser@niser.ac.in Contact No. 0674-2494171 Website: https://www.niser.ac.in/library OPAC: https://opac.niser.ac.in/ Digital Repository: http://idr.niser.ac.in:8080/jspui

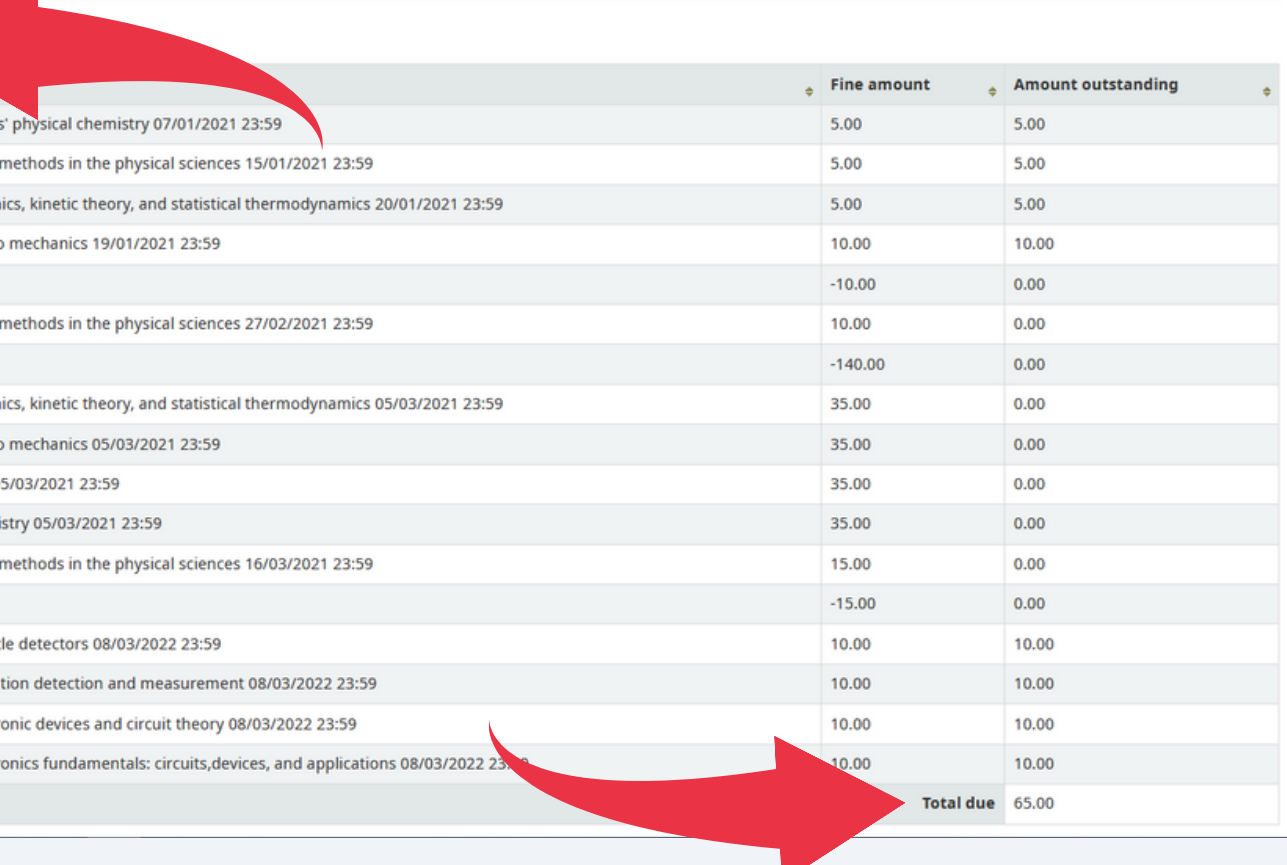

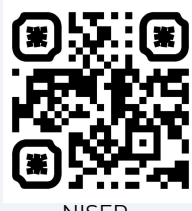

NISER

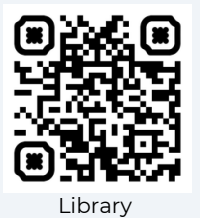

Repository